# **Guidelines for Virtual Presentation**

Submission Deadline: September 7(Mon), 2020

| Step 1 [Recording the presentation]  | Please refer to the detailed guideline below.  - Presentation File: PowerPoint 16:9 ratio / 10 minutes                                                                                                    |
|--------------------------------------|----------------------------------------------------------------------------------------------------|
| Step 2 [Uploading the recorded file] | Please find the recommended title below, and upload the file to the LMCE 2020 Dropbox link.  - Recommended title: Presentation Code_Presenter's name, (e.g., OP 01-01_Gildong Hong)  - Upload: LMCE 2020 Dropbox link |

# [Guidelines for Recording Your Presentation]

# Microsoft PowerPoint with an audio addition (Web Camera X)

(PowerPoint 2013 or later)

#### Step 1 Set up your microphone.

Before you start recording audio inside PowerPoint, start off by making sure that your microphone is plugged in and ready to record.

# Step 2 Record your presentation. (\*10 min. Presentation)

With your presentation open,
 click the "Slide Show" tab → "Record Slide Show" → "Start Recording from the Beginning."

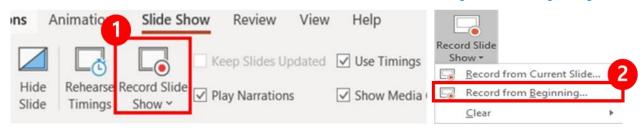

2 In the "Record Slide Show" box, click "Start Recording."

\*Before recording your presentation, please press the F5 button for the maximum screen.

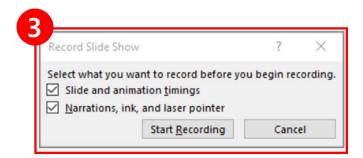

To end your recording, right-click the final slide, and click "End Show."

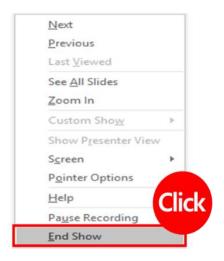

# Step 3 Export presentation as a video.

Once your presentation is complete, export the PowerPoint as a video (.mp4) to be submitted to the LMCE 2020 Dropbox link.

- ① Click "Export"
- ② Select "Full HD" and "Use Recorded Timings and Narrations" options → "Crete a video"

<sup>\*</sup> NOTE: Please select "Full HD," and "Use Recorded Timings and Narrations" option.

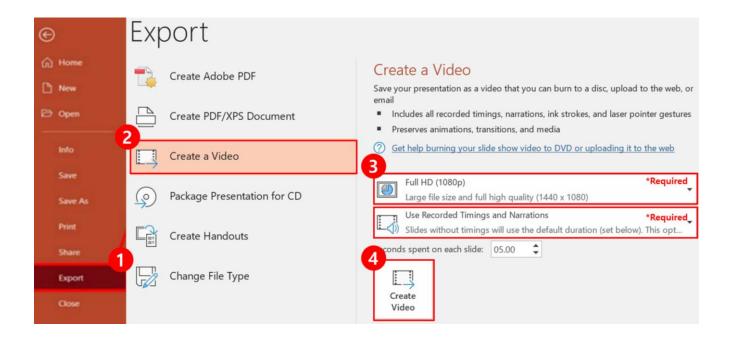

- 3 Please find the recommended title, and upload the file to the LMCE 2020 Dropbox link.
  - LMCE 2020 Dropbox link: LMCE 2020 Dropbox link

\*Recommended title: Presentation Code\_Presenter's name, e.g., OP 01-01\_Gildong Hong

[For details > Click]